Disusun Oleh:

**INDRAYANI, M.Ak.**

# MODUL **PRAKTIKUM SPSS**

**FAKULTAS EKONOMI DAN BISNIS ISLAM INSTITUT AGAMA ISLAM NEGERI PAREPARE**

# **KATA PENGANTAR**

Segala puji syukur kepada Tuhan Yang Maha Esa karena berkat rahmatNya penulisan modul Mata Kuliah Praktikum SPSS dapat terselesaikan dengan baik. Modul ini disusun untuk memenuhi kebutuhan mahasiswa dalam mata kuliah Praktikum SPSS yang dapat membantu mahasiswa menjalankan fungsi-fungsi yang ada dalam aplikasi SPSS yang dapat digunakan untuk menyelesaikan tugas akhir mereka nanti dalam hal mengolah data penelitian hingga melakukan analisis terhadap hasil olah data dengan menggunakan metode kuantitatif.

Penulis menyadari sepenuhnya bahwa modul ini tentu memiliki banyak kekurangan. Untuk itu penulis dengan lapang dada menerima masukan dan kritik yang konstruktif dari berbagai pihak demi kesempurnaannya di masa yang akan datang. Semoga modul ini dapat bermanfaat bagi para pembaca.

Penulis,

**Indrayani, M.Ak.** 

**BAB I** 

# **PENGENALAN STATISTIK DAN APLIKASI SPSS**

*Statistik* diartikan sebagai kegiatan untuk: Mengumpulkan data, meringkas atau menyajikan data, menganalisis data dengan metode tertentu, menginterpretasikan hasil analisis tersebut.

Sedangkan dalam bidang ilmu manajemen, Ilmu statistik berguna untuk membantu dalam pengambilan keputusan atas masalah tertentu.

#### **Ilmu Statistik dapat dibagi dua yaitu:**

1) *Statistik Deskriptif* adalah menjelaskan bagaimana cara data dikumpulkan dan diringkas terhadap hal-hal penting pada data.

2) *Statistik Inferensi* adalah: setelah data dikumpulkan dan diinterpretasikan data menjadi statistik deskriptif maka statistik mengambil peran dalam mengambil keputusan (dengan kata lain *statistik inferensi berperan dalam mengambil keputusan*).

Berdasarkan sudut pandang statistik data dibagi menjadi:

#### **DATA KUALITATIF**

adalah data yang dinyatakan dalam bentuk **bukan angka**.

**Contoh:** Status Pernikahan (belum menikah, menikah, duda, janda); gender (pria, wanita); kepuasan seseorang (tidak puas, cukup puas, sangat puas), dan sebagainya.

#### *C* DATA KUANTITATIF

Adalah data yang dinyatakan dalam bentuk **angka.**

**Contoh:** usia, tinggi badan, berat badan, penjualan, jumlah bakteri, dan sebagainya.

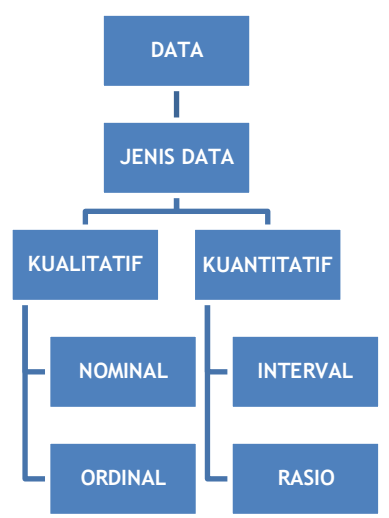

#### **Keterangan:**

 **Data Nominal** adalah data yang diperoleh dengan cara kategorisasi atau klasifikasi.

**Contoh** : jenis pekerjaan diklasifikasikan sebagai. . .

 Pegawai negeri = 1 Pegawai Swasta = 2 Wiraswasta = 3

**Ciri-ciri**: Posisi data setara, tidak bisa dilakukan operasi matematika

 **Data Ordinal** adalah data yang diperleh dengan cara kategorisasi atau klasifikasi, tetapi diantara data tersebut terdapat hubungan. **Contoh :** Kepuasan Pelanggan diklasifikasi sebagai

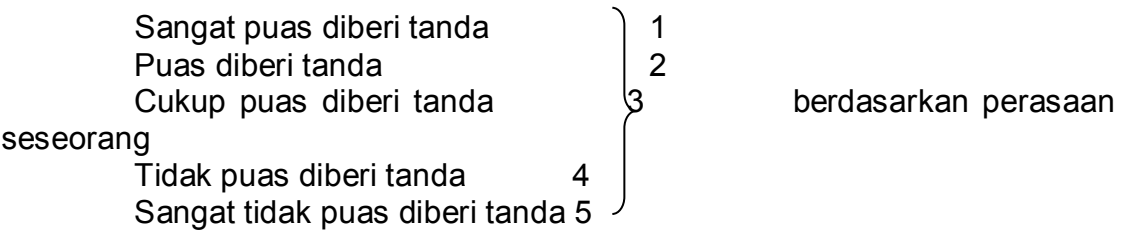

**Ciri-ciri :** posisi data tidak setara ("sangat puas" lebih tinggi dari "puas" ), disesuaikan dengan angka kodenya.

 **Data interval** adalah data yang diperoleh dengan cara pengukuran, dimana jarak antara dua titik pada skala tertentu sudah diketahui. **Contoh:** mengukur temperatur suatu ruangan

Bisa diukur dalam °C atau °F, dengan masing-masing skala tertentu

- \* Celsius pada 0° C sampai 100° C, skala tersebut sudah jelas jaraknya, yaitu:  $100 - 0 = 100$
- \* Fahrenheit pada  $32^{\circ}$ C sampai 212°C, yaitu: 212 32 = 180

**Ciri-ciri:** tidak ada kategorsasi atau pemberian kode, bisa dilakukan operasi matematika

 **Data rasio** adalah data yang diperoleh dengan cara pengukuran, dimana jarak antara dua titik pada skala tertentu sudah diketahui, dan mempunyai titik nol yang absolut.

**Contoh** : jumlah komputer di laboratorium

Jika 5, berarti ada 5 buku, jika 0, berarti tidak ada buku sama sekali (absolut, benar-benar 0)

**Ciri-ciri** : tidak ada kategorisasi/pemberian kode, bisa dilakukan operasi matematika.

#### **SPSS dan Komputer Statistik**

**SPSS** adalah *software* statistik yang paling populer dan paling banyak digunakan di seluruh dunia. SPSS banyak dipakai dalam berbagai riset pasar,

pengendalian dan perbaikan mutu *(qualitiy improvement)* serta riset-riset sains. Kepopuleran SPSS ini dijadikan sebagai alat untuk pengolahan data.

SPSS adalah singkatan dari *Statistical Package for the Social Sciences*, sekarang diperluas untuk melayani berbagai jenis *user*, seperti untuk proses produksi dipabrik, riset ilmu-ilmu sains dan lainnya. Sekarang kepanjangan SPSS adalah *Statistical Product and Service Solutions*. Hingga saat sekarang produk SPSS telah dipakai dalam berbagai bidang seperti ilmu keuangan, retail, telekomunikasi, farmasi, *broadcasting*, militer, *database marketing*, riset pemasaran, peramalan bisnis, penilaian kredit, *customer relationship*, penilaian kepuasan konsumen *(customer satisfaction)* dan sebagainya.

#### **MEMULAI PROGRAM SPSS**

Langkah-langkahnya adalah sebagai berikut:

- $\times$  Klik pada tombol Start
- $\times$  Klik pada menu program
- $\overline{X}$  Klik pada SPSS for Windows
- $X$  Klik pada SPSS 13.00 For Windows

Atau langsung Klik Shortcut SPSS for Windows pada Dekstop

#### **Keluar dari SPSS:**

Setelah data disimpan, akhiri program SPSS dengan mengklik **File** Lalu **Exit** 

#### **Data Editor**

#### **1. Data View**

Sebelum mulai menganalisa data yang pelu dilakukan pertama kali adalah entri data ke SPSS. Ketika awal membuka program SPSS akan muncul tampilan data view pada data editor seperti gambar dibawah ini :

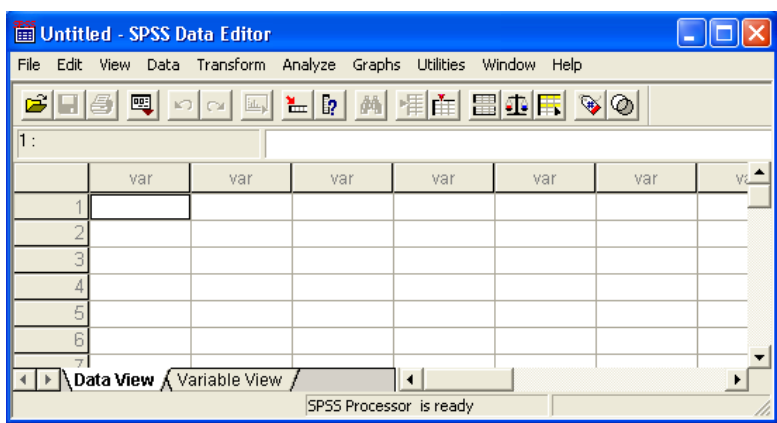

#### **MENU UTAMA PADA SPSS FOR WINDOWS**

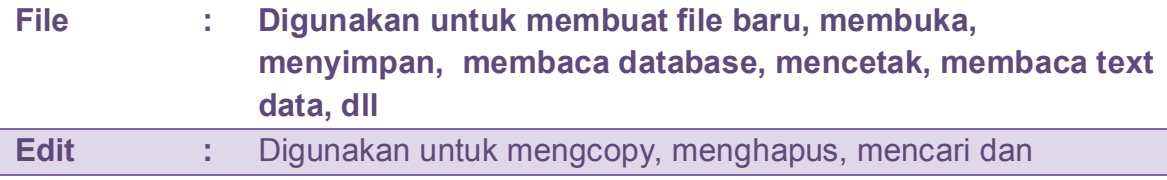

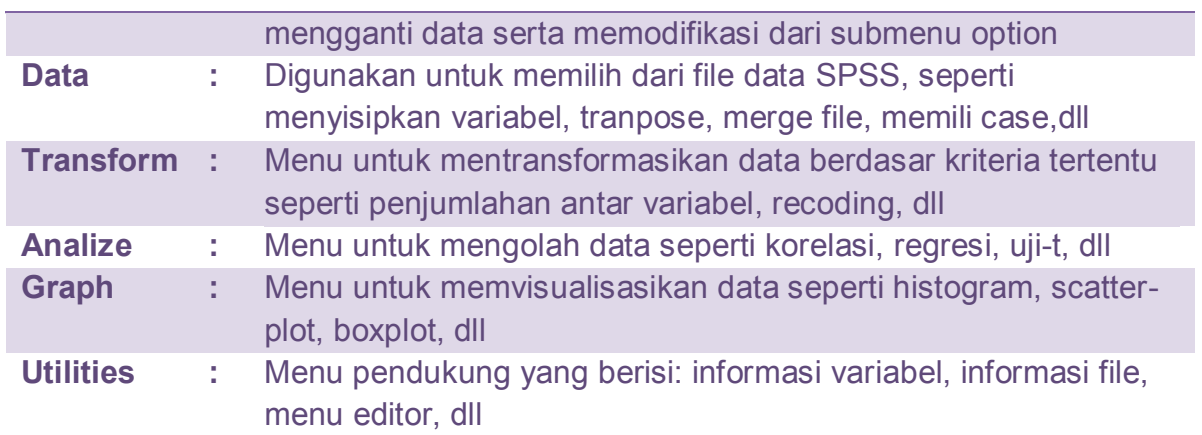

# **2. Variable View**

Bagian kedua dari data editor adalah variable view, seperti gambar di bawah ini:

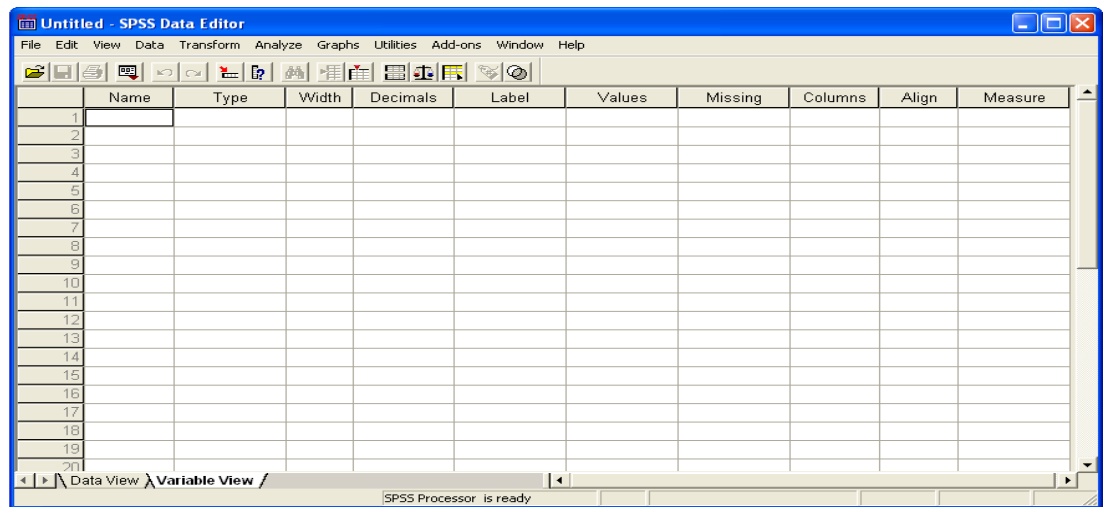

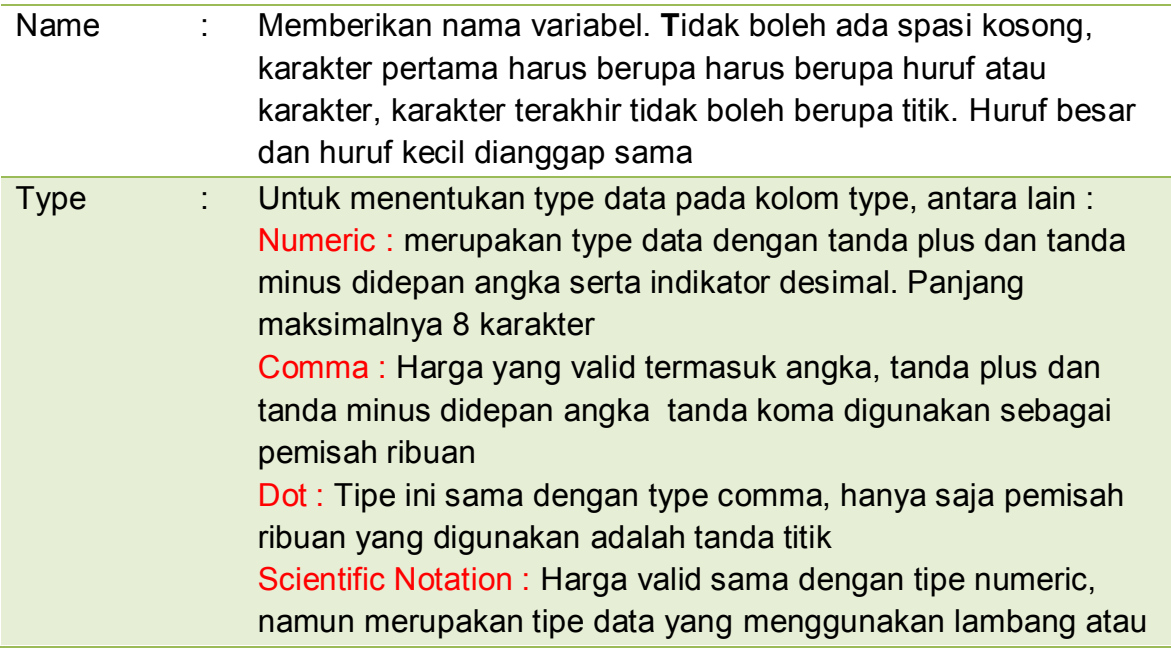

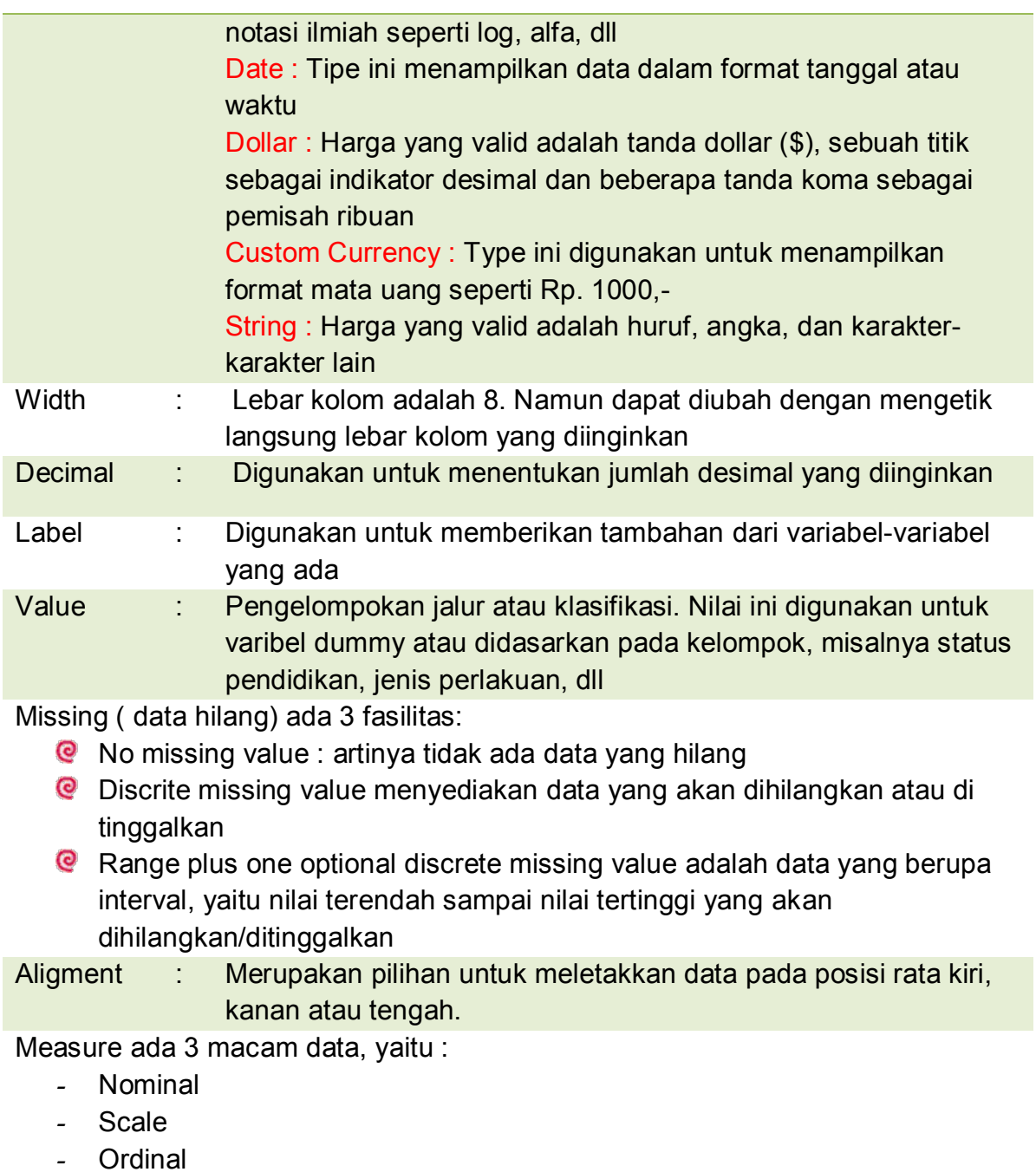

# **BAB II STATISTIKA DESKRIPTIF**

Statistika deskriptif adalah metode-metode yang berkaitan dengan pengumpulan dan penyajian suatu gugus data sehingga memberikan informasi yang bermanfaat. Statistika deskriptif hanya memberikan infomasi mengenai data yang dimiliki dan sama sekali tidak menarik suatu kesimpulan apapun tentang gugus data induk yang lebih besar. Statistik deskriptif ada beberapa metode antara lain frequency, descriptive, explore dan crosstab. Namun dalam kesempatan kali ini akan ditampilakan statistika deskriptive dengan merode frequency dan deskriptif.

#### **Contoh data :**

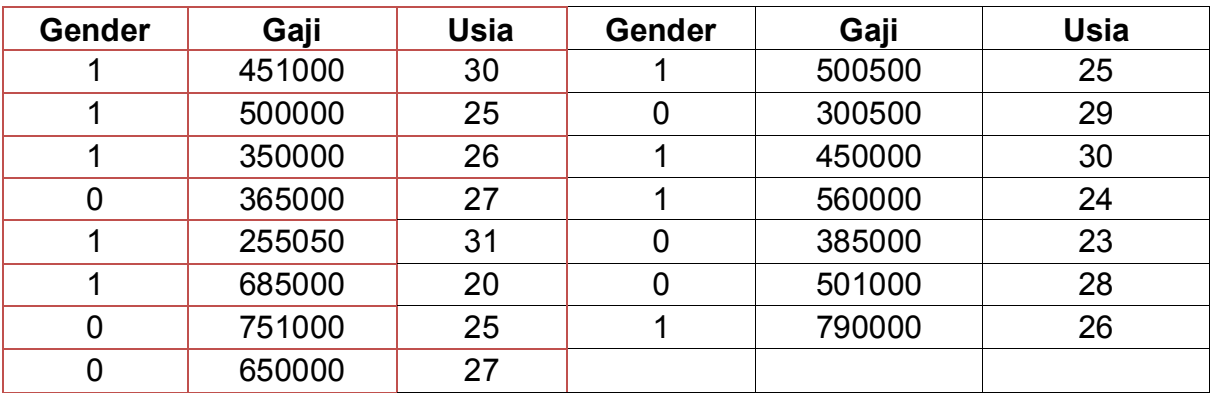

#### **A. FREKUENSI**

Tujuannya adalah menggambarkan data dalam berbagai ukuran pusatnya seperti mean, median, persentil dan lainnya.

#### **Prosedur untuk menampilakan tabel satatistik adalah :**

- Pilih menu **Analize….**
- Klik submenu **Descriptive Statistics…**
- Klik **Frequencies…**

#### **Pengisian :**

- Variable **(s)** atau variabel yang akan dimasukkan. Pilih variabel **Usia**
- **Klik** pilihan **Statistics……**untuk menampilkan nilai-nilai statistik

Pada tabel **Percentile Values** (nilai persentil) terdapat :

- **Quartiles:** menampilkan kuartil 1 (persentil 25), kuartil 2 (persentil 50) dan kuartil 3 (persentil 75)

- **Cut point For n Equal Groups:** menampilkan nilai-nilai persentil yang membagi sampel data sampel data kedalam grup-grup case yang berukuran sama.
- **Percentile (s):** menampilakan nilai-nilai persentil dari 0 sampai 100.

 Untuk keseragaman pilih**…… Quartiles dan Percentile(s).** Kemudian pada kotak disamping kanan Persentiles ketik **10**, lalu tekan **add.** Sekali lagi ketik **90** pada kotak terdahulu, dan klik lagi tombol **add. Maksudnya :** untuk membuat nilai persentil pada 10 dan 90.

Pada tabel **Central tendency** (ukuran pemusatan) ditampilkan sebagai berikut :

- o **Mean :** nilai rata-rata hitung o **Median :** nilai tengah setelah data diurutkan dari kecil ke besar atau sebaliknya.
- o **Modus :** nilai yang sering muncul
- o **Sum :** nilai dari jumlah keseluruhan data

Untuk keseragaman pilih**…..mean dan median**

Pada tabel **Dispersion** (nilai ragam) ditampilkan sebagai berikut:

- **Std Deviation :** nilai simpangan baku
- **Variance :** nilai varians (kuadrat dari standar deviasi)
- **Range :** nilai kerak (nilai data terbesar nilai data terkecil)
- **Minimum :** nilai data terkecil
- **Maximum :** nilai data terbesar
- **S.E mean :** nilai kesalahan standar dari mean sampel (variabilitas) Untuk keseragaman **pilih keenam** jenis pengukuran dispersi.

Pada tabel **Distribution** ditampilkan sebagai berikut :

- **Skewness :** nilai kemencengan dari distribusi data
- **Kurtosis :** nilai kerincingan dari distribusi data

Untuk keseragaman pilih**……Skewness dan Kurtosis**

**Kemudian……**tekan **Continue** dan klik pilihan **Chart** untuk menampilkan grafik histogram, bar atau pie.

Pada **Chart Value** ditampilkan :

- **Frequencie :** grafik ditampilkan berdasarkan jumlah data
- **Percentages:** grafik ditampilkan berdasarkan persentase

**Kemudian…**tekan **Continue** dan klik pilihan **Format** untuk memodifikasi bentuk atau format tabel frekuensi yang dihadilkan pada layar output.

Pada **Order By** terdapat :

- **Ascending Values :** nilai-nilai pada tabel diurutkan secara ascending (naik)
- **Descending Values :** nilai-nilai pada tabel diurutkan secara descending (turun)
- **Ascending Count :** nilai frekuensi ditabelkan secara ascending (naik)
- **Descending Count :** nilai frekuensi ditabelkan secara descending (turun)

Untuk keseragaman pilih **Ascending Values**. Sedang bagian **Multiple Variables diabaikan.** Kemudian tekan **Continue…….**dan **OK** 

# **FREQUENCIES**

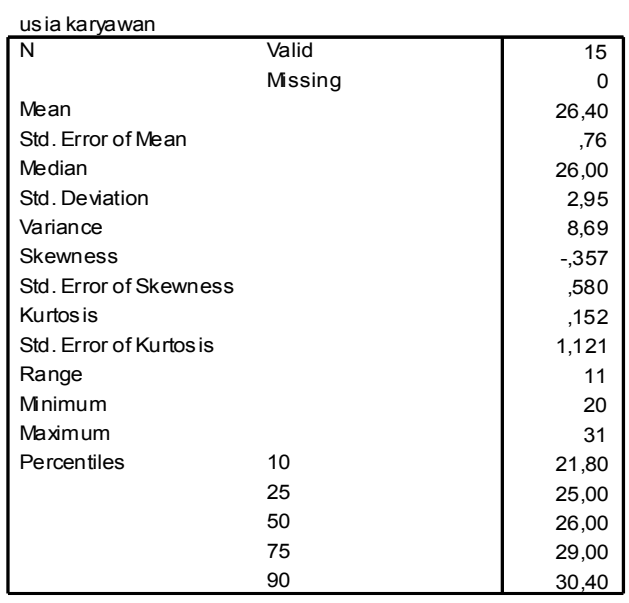

**Statistics**

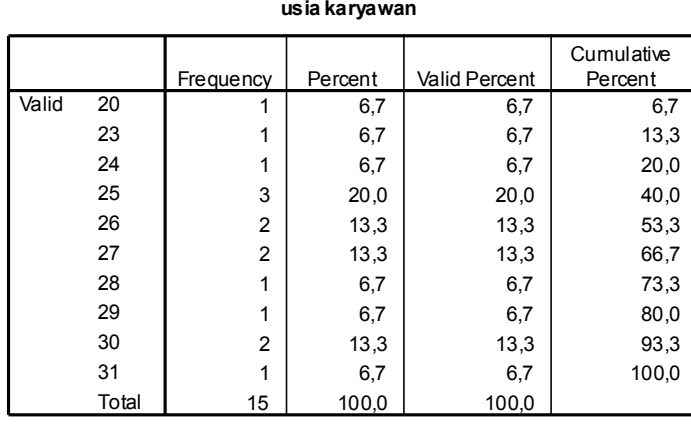

#### **Interpretasi :**

#### **Bagian Statiscs :**

- **N** atau jumlah data yang valid adalah 15, sedangkan data yang hilang (missing) adalah nol. Artinya semua data suap untuk diproses.
- **Mean** atau rata-rata usia karyawan adalah 26,40 tahun dengan standar error adalah 0,76 tahun.
- **Median** sebesar 26 tahun, menunjukkan bahwa 50% usia karyawan adalah 26 tahun keatas, dan 50% adalah 26 tahun ke bawah.
- **Standar Deviasi** adalah 2,95 tahun dan varians yang merupakan kuadrat darai standar deviasi adalah 8,69

 **Ukuran Skewness** adalah –0,357. Maka rasio skewness adalah = nilai skewness/ standard error skewness, yaitu 0,357/0,580 = 0,6155

**Ukuran Kurtosis** adalah 0,152. Rasio Kurtosis adalah nilai kurtosis /standard error kurtosis, yaitu 0,152/1,121 = 0,1356

#### **Sebagai pedoman :**

Jika rasio Skewness dan kurtosis berada diantara –2 sampai dengan +2, maka distribusi data adalah normal

- **Data minimum** adalah 20 tahun, sedangkan data maksimum adalah 31 tahun
- **Range** adalah data maksimum data minimum, yaitu 31 20 = 11
- **Percentiles** atau angka persentil : 10% karyawan mempunyai rata-rata usia dibawah 21,8 tahun 25% karyawan mempunyai rata-rata usia dibawah 25 tahun , dst

#### **Tabel usia karyawan :**

• Baris pertama : Karyawan yang berusia 20 tahun berjumlah (frequency) 1 orang, atau secara persentase dari total jumlah karyawan adalah :

1 / 15  $*$  100 % = 6,7 %

Demikian seterusnya sampai mencapai 100% kumulatif.

#### **B. DESCRIPTIVE**

Tujuannya adalah memberikan gambaran (deskripsi) tentang suatu data, seperti berapa rata-rata, standar deviasi, varians, dan lain sebagainya.

#### **Prosedur untuk menampilkan tabel statistik adalah :**

- Pilih menu **Analize….**
- Klik submenu **Descriptive Statistics…**
- Klik **Descriptive…**

#### **Pengisian:**

- Variable **(s)** atau variabel yang akan dimasukkan. Pilih variabel **gaji**
- **Options** atau pilihan untuk mengerjakan deskripsi data.

Pada Display Order terdapat :

- **Variable list : variabel-variabel diurutkan berdasarkan urutan yang** ditampilkan pada kotak dialog
- **Alphabetic :** variabel diurutkan berdasarkan alfabet
- **Ascending means :** variabel diurutkan berdasarkan mean secara ascending (naik)
- **Descending means :** variabel diurutkan berdasarkan mean secara descending (menurun)

#### **Untuk keseragaman pilih :**

Mean, Standart Deviation, Minimum, Maximum dan Sum

Kemudian tekan **Continue………..**

Abaikan bagian yang lain. Tekan **OK** 

#### **Output SPSS**

#### **Descriptive Statistics**

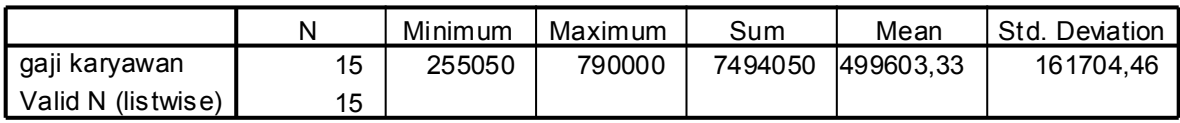

#### **Interpretasi :**

15 karyawan mempunyai gaji rata-rata Rp. 499.603,3 dengan standar deviasi Rp. 161.704,46. Total gaji keseluruhan adalah Rp. 7.494.050 dengan gaji minimum Rp. 255.050 dan maximum Rp. 790.000 . Standar deviasi yang sangat besar (lebih dari 30 % dari mean) menunjukkan adanya variasi yang besar, atau adanya kesenjangan yang cukup besar antara gaji terendah dan tertinggi.

# **BAB III KORELASI**

**Korelasi** adalah salah satu teknik statistic yang digunakan untuk mencari hubungan antara dua variable atau lebih yang sifatnya kuantitatif. Arah hubungan antara 2 variabel dapat dibedakan menjadi :

- 1. Direct correlation (positive correlation). Perubahan pada satu variable diikuti perubahan variable yang lain secara teratur dengan arah gerakan yang sama.
- 2. Inverse correlation (negative correlation) Perubahan pada satu variable diikuti perubahan variable yang lain secara teratur dengan arah gerakan yang berlawanan.
- 3. Nihil correlation. Arah perubahan kedua variable yang tidak teratur.

**Koefisien Korelasi** sering dilambangkan dengan huruf *(r)* . Koefisien korelasi dinyatakan dengan bilangan, bergerak antara **0 sampai +1** atau **0 sampai -1**. apabila korelasi mendekati **+1** atau **-1** *berarti terdapat hubungan yang kuat*, sebaliknya korelasi yang mendekati nilai **0** bernilai *lemah*. Apabila korelasi **sama dengan 0 (nol)**, maka antara kedua variable tersebut *tidak terdapat hubungan sama sekali*. Pada korelasi **+1** atau **-1** *terdapat hubungan yang sempurna antara kedua variable*.

Nilai positif (+) atau negative (-) menunjukkan arah hubungan antara kedua variable. Pada notasi positif (+), hubungan antara kedua variable searah, jadi jika satu variable naik maka variable yang lain juga naik. Pada notasi negative (-), kedua variable berhubungan terbalik, artinya jika satu variable naik maka variable yang lain justru turun.

#### **A. KORELASI PRODUCT MOMENT (Pearson)**

*Korelasi Pearson* atau disebut juga korelasi product moment merupakan analisis korelasi untuk statistic parametric, sedangkan untuk statistic non parametric sering digunakan analisis korelasi Kendall's dan Spearman.

#### **Contoh:**

Mahasiswa kehutanan Brawijaya hendak menghitung korelasi antara diameter pohon dengan volume kayu. Diperoleh data sebagai berikut:

#### **Langkah-langkah :**

- 1. Entrilah data ke lembar kerja SPSS
- 2. Klik **Analyze . . . Correlate. . . .Bivariate. . . ,** lalu pindahkan variable *diameter*

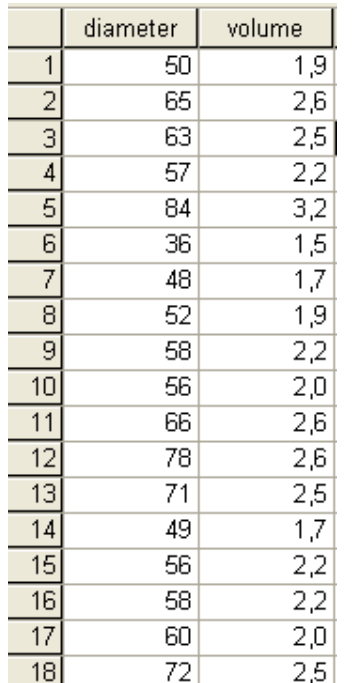

dan *volume* ke kolom *Variables*. Pada correlation . . . ., pilih *Pearson*. . . Klik **OK Correlations** 

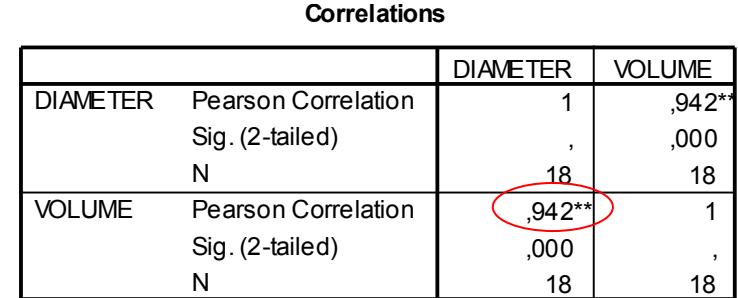

\*\*. Correlation is significant at the 0.01 level (2-tailed).

# **INTERPRETASI**

Angka koefisien korelasi adalah **0,942**, artinya hubungan antara diameter dengan volume kayu sangat erat.

Koefisien korelasi bertanda positif (+), *artinya* hubungan diameter pohon dengan volumenya searah sehingga jika diameter semakin besar maka volume kayu juga semakin besar.

Tanda \*\* menunjukkan bahwa koefisien korelasi tersebut signifikan pada taraf kepercayaan 99%

# **PERHITUNGAN TEORITIS**

*Rumus Korelasi Product Moment (Pearson)* 

$$
r = \frac{\left(n\sum_{i=1}^{n} X_i Y_i\right) - \left(\sum_{i=1}^{n} X_i\right) \left(\sum_{i=1}^{n} Y_i\right)}{\left(\sqrt{n\sum_{i=1}^{n} X_i^2 - \left(\sum_{i=1}^{n} X_i\right)^2}\right) \left(\sqrt{n\sum_{i=1}^{n} Y_i^2 - \left(\sum_{i=1}^{n} Y_i\right)^2}\right)}
$$

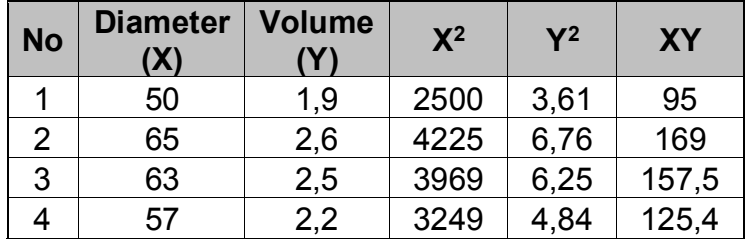

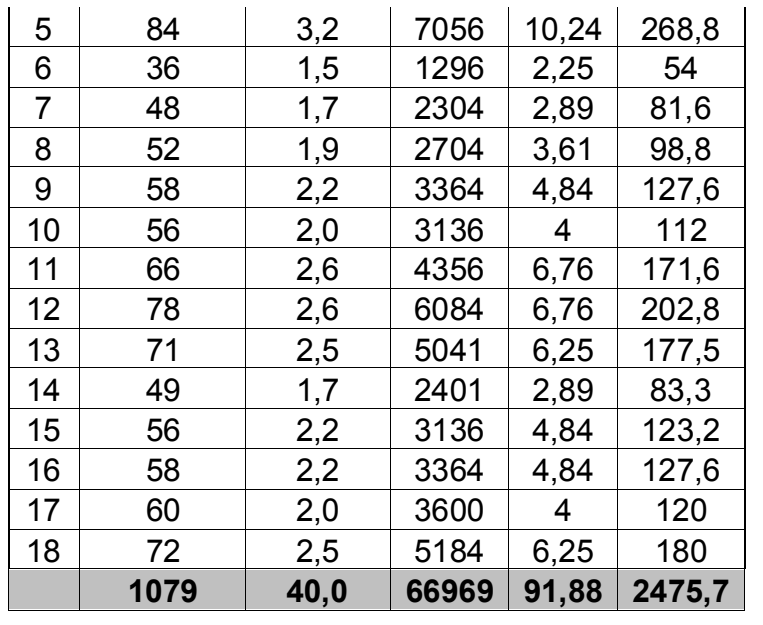

$$
r = \frac{18(2475,7) - (1079)(40)}{\sqrt{18(66969) - (1079)^2} \sqrt[3]{\sqrt{18(91,88) - (40)^2}}}
$$
  
= 0,9417 ( sama dengan output SPSS)

#### **Uji Signifikansi koefisien**

**korelasi (** *r* **)** 

#### **Hipotesis**

Ho = korelasi antara kedua variable sama dengan nol Hi = korelasi antara kedua variable tidak sama dengan nol

#### **Dasar pengambilan keputusan**

**Dengan uji t** 

$$
t_{hitung} = \frac{r\sqrt{n-2}}{\sqrt{(1-r^2)}}
$$

Pengambilan keputusan

**Jika –ttabel < thitung < ttabel maka Ho diterima Jika thitung < –ttabel atau thitung > ttabel maka Ho ditolak** 

$$
t_{hitung} = \frac{0.9417\sqrt{18 - 2}}{\sqrt{(1 - 0.9417^2)}}
$$

$$
= 66,5506
$$

Ttabel dengan taraf kepercayaan 95%, dilihat pada  $\alpha$  0,025 (karena dilakukan uji 2 sisi)

Derajad bebas= n – 2 = 18 – 2 = 16. ttabel (0,025;16)= **2,120** 

Keputusan, karena thitung > ttabel (66,5506 > 2,120) maka Ho ditolak, artinya hubungan kedua variable signifikan.

# **BAB IV ANALISA REGRESI**

Suatu kejadian pasti terjadi karena suatu sebab, begitulah hukum sebab akibat. Contohnya suatu hari Si Amir diberi PR oleh pak guru, sesampai dirumah ketika akan mengerjakan PR ternyata bolpoinnya hilang, maka di pergi ke toko diseberang jalan, Amir menyeberang tanpa melalui zebra cross, kemudian tiba-tiba ada mobil berkecepatan tinggi menabraknya dan akhirnya Amir tewas. Dari kejadian tersebut sebenarnya siapakah atau apakah yang menyebabkan kematian Amir. Apalah pak guru yang memberi PR, apa karena bolpoinnya hilang, apa katena tokonya jauh, apa karena Amir tidak hati-hati, apa karena Amir tidak menyeberang melalui zebra cross, atau karena sopir mobil yang mabuk. Analisa regresi digunakan untuk mengetahui apakah suatu variable dapat digunakan untuk memprediksi atau meramalkan variable-variabel lain. Analisis korelasi dan analisa regresi mempunyai kaitan.

Dari contoh diatas dapat diambil kesimpulan bahwa mungkin pak guru yang memberikan PR berpengaruh terhadap kematian Amir, tetapi sebenarnya yang menjadi penyebab utama adalah sopir yang mabuk dan Amir yang tidak tertib.

Analisis keeratan hubungan sangat penting untuk dapat menentukan keputusan yang tepat. *Analisis korelasi* digunakan untuk mengetahui apakah ada hubungan antara dua atau lebih variable, sedangkan *analisa regresi* digunakan untuk memprediksi atau meramalkan seberapa jauh pengaruh satu atau beberapa variable bebas (*independent*) terhadap variable terikat (*dependen*). Analisis regresi hanya dapat atau perlu dilakukan jika telah diketahui bahwa ada hubungan yang signifikan antarvariabel yang bersangkutan.

Para ilmuwan, ekonom dan sosiolog selalu berkepentingan dengan masalah peramalan. Persamaan matematik yang memungkinkan kita meramalkan nilai-nilai satu atau lebih peubah acak bebas disebut *persamaan regresi*.

#### **A. ANALISIS REGRESI SEDERHANA**

Jika suatu variabel terikat (*dependent variable*) tergantung pada satu variable bebas (*independent variable*), hubungan antara kedua variable disebut *analisis regresi sederhana*.

Bentuk persamaan :

$$
Y = a + bX
$$

dimana : Y = variable terikat (dependen)

- $X =$  variable bebas (independent)
- b = koefisien regresi (slope)
- a = konstanta regresi

#### **Perhitungan teoritis**

$$
Y = a + bX
$$
  

$$
b = \frac{n \sum_{i=1}^{n} XiYi - \left(\sum_{i=1}^{n} Xi\right)\left(\sum_{i=1}^{n} Yi\right)}{n \sum_{i=1}^{n} Xi^{2} - \left(\sum_{i=1}^{n} Xi^{2}\right)}
$$

$$
a = y - b x
$$

#### **Contoh:**

Seorang manager pemasaran ingin mengetahui pengaruh antara harga jual terhadap volume penjualan. Diperoleh data sebagai berikut:

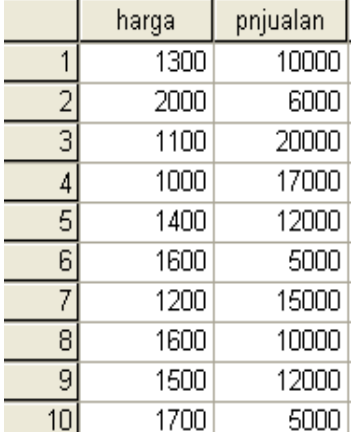

#### **Langkah – langkah :**

1. Entrilah data ke lembar SPSS

2. Klik *Analize. . . Regression. . . Linear . . .* pada menu bar. Kemudian pindahkan variable *Harga* sebagai *variable bebas* ke dalam *Independen(s)* dan variable *Penjualan* sebagai *variable tergantung* ke kolom *Dependent.*

3. Klik menu **Statistic. . .** aktifkan *Estimate, Confidence intervals, Model fit, dan Descriptives,* kemudian klik

#### **Continue.**

#### **Keterangan:**

*Estimates* berguna untuk memperkirakan hasil analisis regresi

*Confidence intervals* merupakan interval taraf kepercayaan dari persamaan regresi yang didapat. Pada interval taraf kepercayaan akan ditampilkan *lower bound* dan *upper bound* kurva normal.

*Covariance matrix* akan menampilan matriks varian/kovarian.

*Model fit* akan menampilkan analisis regresi yang disertakan analisis varian atau uji F regresi. Uji F ini berguna untuk mengetahui semua variable predictor (variable bebas) yang berpengaruh terhadap variable tergantung.

- 4. Klik Option. . . . . . OK
- *5.* **OK. . . .**

#### **OUTPUT**

#### **Regression**

#### **Descriptive Statistics**

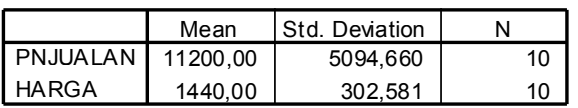

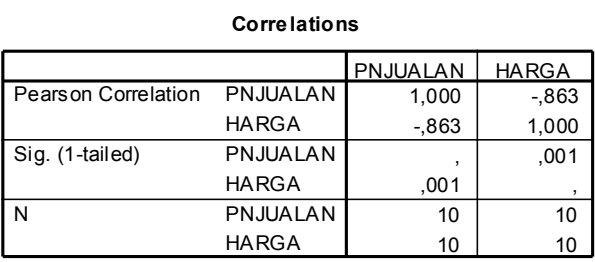

#### **Variables Entered/Removed<sup>b</sup>**

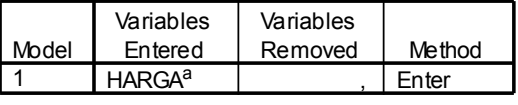

a. All requested variables entered.

b. Dependent Variable: PNJUALAN

#### **Model Summary**

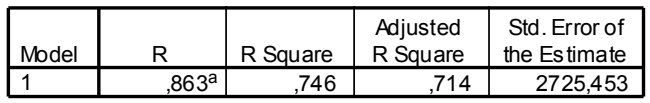

a. Predictors: (Constant), HARGA

#### **ANOVAb**

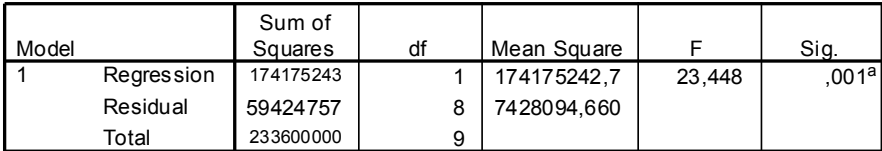

a. Predictors: (Constant), HARGA

b. Dependent Variable: PNJUALAN

#### **Coefficientsa**

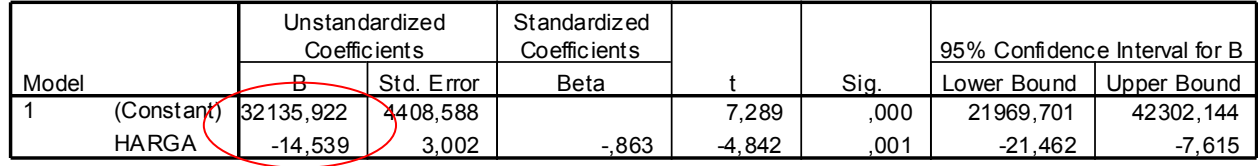

a. Dependent Variable: PNJUALAN

#### **INTERPRETASI**

#### **1. Tabel Descriptive Statistic dapat dibaca sebagai berikut:**

 N menunjukkan jumlah data sebanyak 10. Rata-rata penjualan sebesar 112000 dengan standart deviasi 5094,660. Dengan rata-rata harga sebesar 1440 dengan standart deviasi 302.581

#### **2. Tabel Correlation**

Korelasi Pearson (Pearson Correlation) = -0.863

Nilai -0.863 merupakan nilai r hitung. Angka ini menunjukkan korelasi atau hubungan negative antara harga dan penjualan, **artinya** jika harga dinaikkan maka jumlah penjualan akan menurun.

#### **3. Tabel Variabel Entered/Removed**

Variabel entered artinya adalah variable yang dimasukkan. Variable Removed artinya variable yang dikeluarkan dalam persamaan. Sedangkan metode yang digunakan adalah metode enter.

#### **4. Tabel Model Summary**

Diperoleh nilai **koefisien korelasi (R)** antara variable harga dan penualan sebesar **0,863**, berarti hubungan yang kuat antara harga dengan penjualan adalah sebesar **86,30%** (0,863 x 100%).

**Nilai koefisien determinasi (R2)** adalah **0,746** (dibaca dalam bentuk persen, 0,746 x 100%) *artinya* bahwa **74,60%** variable perjualan dipengaruhi oleh harga sedangkan sisanya sebesar (100% - 74,60%) 24,40% dipengaruhi oleh variable lain yang tidak dimasukkan ke dalam analisis.

Adjusted R Square menurupakan nilai R<sup>2</sup> yang terkoreksi, sehingga gambarannya lebih mendekati mutu penjajakan. Menurut buku statistic parametric karangan Singgih Santoso, nilai ini di baca jika variable bebasnya lebih dari 2 (dua).

Dari analisa diperoleh Adjusted R Aquare sebesar 0,714, dengan perhitungan teoritis sebagai berikut:

Adjusted R<sup>2</sup> =  $1-(1-R^2)\frac{R-1}{4}$ J  $\left(\frac{n-1}{\cdot}\right)$ l ſ  $1-(1-R^2)\left(\frac{n-1}{n-k}\right)$  dimana : n = jumlah sample , k = jumlah

parameter

Adjusted R<sup>2</sup> = 1 − (1 − 0,746) 
$$
\left( \frac{10-1}{10-2} \right)
$$
 = 0,714

 Std. Error of Estimation merupakan kesalahan standar dari penaksiran dan bernilai 2725,45311

#### **5. Tabel Anova**

Table ini menampilkan nilai Fhitung. Uji F berguna untuk menentukan apakah model persamaan yang kita gunakan tepat atau tidak. Model yang kita gunakan adalah model linear Y = a +bX selain itu masih banyak model-model penaksiran yang lain seperti:

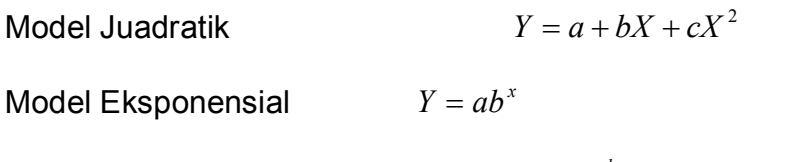

Model Growth (pertumbuhan)  $Y = a.e^{bx}$ , dan lain-lain

Untuk menguji apakah model linear Y = a +bX tersebut sudah tepat atau belum, Fhitung pada table anova perlu dibandingkan dengan Ftabel.

# **Diperoleh : Fhitung = 23,448**

Ftabel dilihat pada: taraf signifikansi 5%

df pembilang =jumlah variable  $-1=(2-1)=1$ 

df penyebut = jumlah data – jumlah variable = (10-2)=8

**Ftabel (0,05;8;1)= 5,32** 

# **Keputusan :**

 *Berdasarkan perbandingan antara F hitung dan F table*  Oleh karena **Fhitung > Ftabel ( 23,448 > 5,32 )** maka dapat disimpulkan bahwa *model linear Y=a+bX sudah tepat dan dapat digunakan.* 

*Berdasarkan perbandingan probabilitas (Sig)* 

Jika probabilitas > 0,05 maka model ditolak

Jika probabilitas < 0,05 maka model diterima

Diperioleh probabilitas (Sig) 0,001 < 0,05 maka model diterima

# **6. Tabel Coefficients**

**Uji t digunakan untuk menguji signifikansi koefisien regresi ( b ),** yaitu apakah variable bebas (x) berpengaruh secara nyata atau tidak.

# **Hipotesis:**

Ho = Harga tidak berpengaruh nyata terhadap penjualan

Hi = Harga berpengaruh nyata terhadap penjualan

# **Pengambilan keputusan**

Jika –ttabel < thitung maka Ho diterima

 Jika thitung < -ttabel atau thitung > ttabel maka Ho ditolak Diperoleh : thitung = **-4,842**, ttabel  $\alpha$ =5%, derajat bebas = jumlah sample – jumlah variable =  $(10-2)$ = 8 dimana dilakukan uji 2 arah  $(1/2 0, 05)$ . Ttabel (0,025;8)= **2,306**, Keputusan Ho ditolak, artinya harga jual berpengaruh secara signifikan terhadap volume penjualan.

# **Pada kolom Unstandardized coefficients diperoleh:**

Constant (konstanta) =  $32135,922$  (a)

Harga per kemasan =  $-14,539$  (b (koefisien x))

Sehingga diperoleh persamaan regresi **Y = 32135,922 – 14,539 X** 

# **B. ANALISA REGRESI LINIER BERGANDA**

Jika sutu variabel terikat (*dependent variable*) memiliki hubungan atau bergantung pada beberapa variable independent (*variable bebas)*.

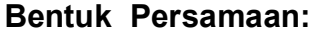

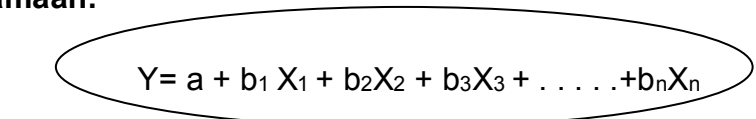

# **Contoh:**

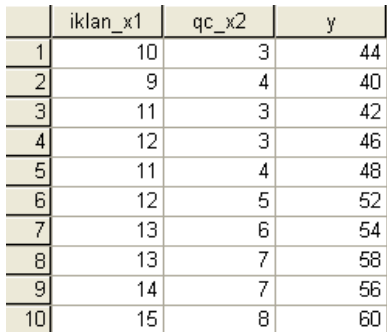

Seorang manajer ingin mengetahui sejauh mana pengaruh biaya iklan dan pengendalian mutu dalam mempengaruhi pendapatan perusahaan. Diperoleh data sebagai berikut:

# **Langkah-langkah**:

1. Entrilah data ke lembar SPSS

**2. Analize. . . .Regression. . . .Linier. . . .** 

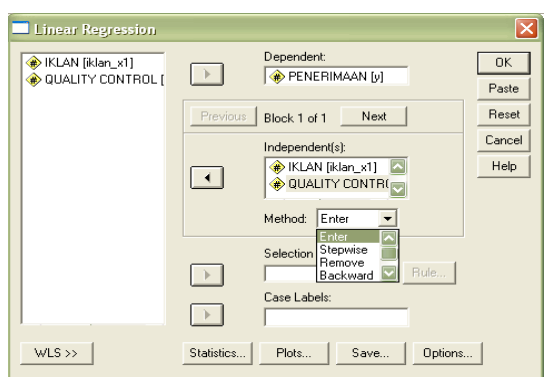

Pindahkan **variable penerimaan (Y)** sebagai variable bergantung ke **kolom** *dependent* serta **variable iklan (x1)** dan **variable quality control (x2)** ke **kolom** *independent* sebagai variable bebas.

Pada kolom method terdapat beberapa pilihan metode yang diinginkan.

- Metode Enter adalah metode analsis biaya dimana semua variable bebas dimasukkan sebagai variable predictor tanpa memandang apakah variable tersebut berpengaruh besar atau kecil pada variable bergantung.
- $\sim$ Metode Stepwise digunakan untuk analisis regresi secara bertahap dengan tujuan pokok mencari variable yang paling dominant.
- Metode Remove digunakan untuk mencari predictor yang dominan dan bila variable predictor tidak bepengaruh maka akan dibuang (remove)
- $\sim$  Metode Backward menganalisis variable dari belakang, artinya semua variable dianalisis kemudian dilanjutkan menganalisis pengaruh variable-variabel bebasnya, kemudian variable yang tidak berpengaruh dibuang.
- Metode Forward menganalisis variable dari depan, maksudnya semua variable pertamanya dianggap tidak berpengaruh semua, kemudian variable-variabel yang berpengaruh dimasuk-masukkan.

Pada keadaan defaut metode yang digunakan adalah metode Enter.

- 3. Klik **Option. . . .,** biarkan pada keadaan default. . .
- 4. Klik **Statistik. .** . aktifkan kotak **estimates** dan **model fit**. Abaikan yang lain. . . .tekan **OK**

# OUTPUT

#### **Regression**

#### **Variables Entered/Removed<sup>b</sup>**

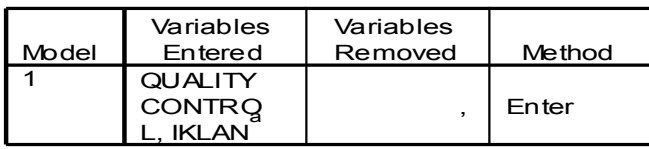

a. All requested variables entered.

b. Dependent Variable: PENERIMAAN

**Model Summary**

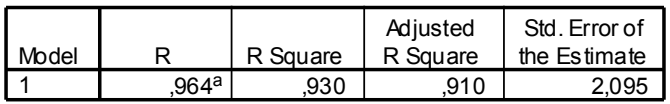

a. Predictors: (Constant), QUALITY CONTROL, IKLAN

#### **ANOVAb**

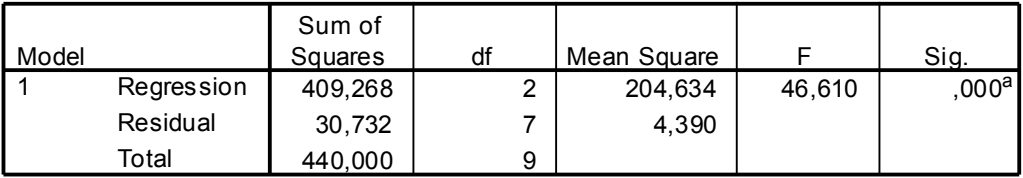

a. Predictors: (Constant), QUALITY CONTROL, IKLAN

b. Dependent Variable: PENERIMAAN

#### **Coefficientsa**

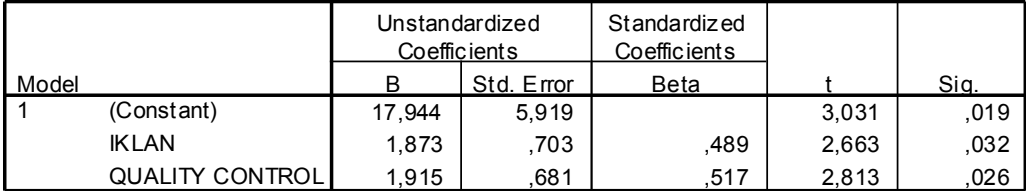

a. Dependent Variable: PENERIMAAN

#### **INTERPRETASI**

#### **1. Tabel Variables Entered/Removed**

Dari table ini dapat dilihat bahwa semua variable X1 dan X2 masuk kedalam persamaan dengan metode yang diguankan adalah metode enter

#### **2. Tabel Model Summary**

Diperoleh nilai **koefisien korelasi (R)** sebesar **0,964**, berarti hubungan yang kuat antara variable independent (X1 dan X2) dengan variable dependen (Y).

**Nilai koefisien determinasi (R2)** adalah **0,930** (dibaca dalam bentuk persen, 0,746 x 100%) *artinya* bahwa **93%** prnrrimaan perusahaan dipengaruhi oleh iklan dan quality control sedangkan sisanya sebesar (100% - 93%) 6 % dipengaruhi oleh variable lain yang tidak dimasukkan ke dalam analisis. Sedangkan nilai Adjusted R Square sebesar 0,910.

# **3. Tabel Anova**

F hitung digunakan untuk menguji apakah model persamaan  $Y = a + b_1X_1 + b_2X_2$ b2X2 yang diajukan dapat diterima atau tidak. Diperoleh **Fhitung sebesar 46,61**

Ftabel dilihat pada: taraf signifikansi 5%

df pembilang =jumlah variable(k)  $-1=(3-1)=2$ 

df penyebut = jumlah data – jumlah variable =  $(10-3)=7$ 

# **Ftabel (0,05;2;7)= 4,74**

#### **Keputusan :**

*Berdasarkan perbandingan antara F hitung dan F table* 

Oleh karena **Fhitung > Ftabel ( 46,61 > 4,74** )maka dapat disimpulkan bahwa *model linear Y=a+bX sudah tepat dan dapat digunakan.* 

*Berdasarkan perbandingan probabilitas (Sig)* 

Jika probabilitas > 0,05 maka model ditolak

Jika probabilitas < 0,05 maka model diterima

Diperioleh probabilitas (Sig) 0,000 < 0,05 maka model diterima

#### **7. Tabel Coefficients**

**Uji t digunakan untuk menguji signifikansi koefisien regresi ( b ),** yaitu apakah variable bebas (x) berpengaruh secara nyata atau tidak.

#### **Hipotesis:**

 Ho = Variabel bebas tidak berpengaruh nyata terhadap variable bergantung

Hi = Variabel bebas berpengaruh nyata terhadap variable bergantung

#### **Pengambilan keputusan**

# **Jika –ttabel < thitung maka Ho diterima**

# **Jika thitung < ttabel atau thitung > ttabel maka Ho ditolak**

Ttabel  $\alpha$ =5%, derajat bebas = jumlah sample – jumlah variable = (10-3)= 7 dimana dilakukan uji 2 arah  $(^{1}/_{2} 0,05)$ .

**ttabel (0,025;7)= 2,365** 

#### **thitung (X1) = 2,663, thitung (X2) = 2,813,** maka

Variabel iklan (X1), oleh karena thitung > ttabel (2,663 > 2,365) maka Ho ditolak, artinya pengaruh iklan terhadap penerimaan perusahaan adalah signifikan.

Variabel quality control (X2), oleh karena thitung > ttabel (2,813 > 2,365) maka Ho ditolak, artinya pengaruh quality control terhadap penerimaan perusahaan adalah signifikan.

#### **Pada kolom Unstandardized coefficients diperoleh:**

Constant (konstanta) =  $17,944$  (a) Iklan  $(X1) = 1,873$  (b<sub>1</sub>) Quality Control  $= 1,915$  (b<sub>2</sub>) Sehingga diperoleh persamaan regresi **Y = 17,944 + 1,873X1 + 1,915X2** *Sehingga dapat diuraikan sebagai berikut:* 

# $\bullet^*$  Konstanta (a) = 17,944 artinya tanpa perlu mengeluarkan biaya iklan dan

- biaya untuk quality control , perusahaan akan menerima pendapatan sebesar Rp. 17.994 juta.
- $\bullet^*$  Koefisien regresi X1 (b<sub>1</sub>) = 1,873 artinya dengan perusahaan mengeluarkan biaya iklan sebesar 1 juta maka akan memberikan tambahan penerimaan pendapatan perusahaan sebesar Rp. 1,873 juta.
- $\bullet^*$  Koefisien regresi X2 (b<sub>2</sub>) = 1,915 artinya dengan pengeluaran perusahaan sebesar I juta untuk kegiatan quality control akan memberikan tambahan penerimaan pendapatan perusahaan sebesar Rp. 1,915 juta.

# **BAB V UJI t**

#### **A. UJI t Satu Sampel (One Sample t Test)**

Uji t untuk satu sample *(one sample t test)* digunakan untuk menguji apakah rata-rata satu sample berbeda nyata atau tidak dengan suatu nilai tertentu yang digunakan sebagai pembanding.

#### **Contoh:**

Didalam pengukuran sebelumnya yang dilakukan di kelas pertama dan kedua, didapatkan rata-rata usia mahasiswa program khusus akademi farmasi adalah 32 tahun. Pengukur beranggapan bahwa pada kelas ketiga mempunyai rata-rata usia yang sama juga. Dari pengukuran pada kelas ketiga diperoleh data sebagai berikut:

#### **Langkah-langkah:**

1. Entrilah data ke halaman SPSS

2. Klik **Analize. . . . Compare Means. . . . One Sample T tes** 

Pindahkan variable usia ke kolom *Test Variable(s)*.

Kotak Test Value diisi dengan nilai 32 sebagai nilai pembandingnya.

- 3. Klik Option. . . (*biarkan sesuai format*)
- 4. OK

#### **OUTPUT**

**T-Test** 

#### **One-Sample Statistics**

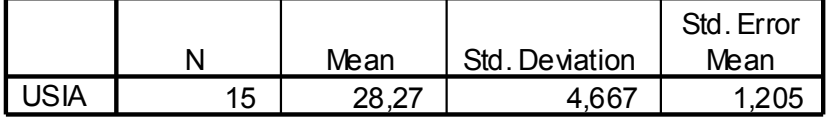

#### **One-Sample Test**

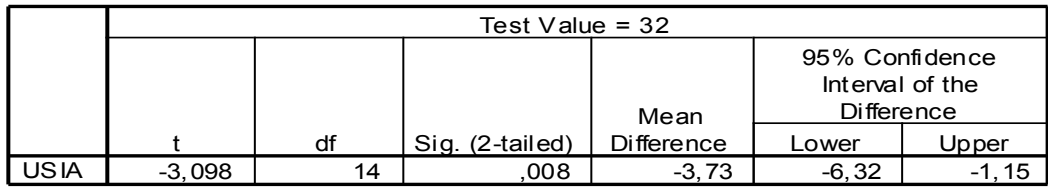

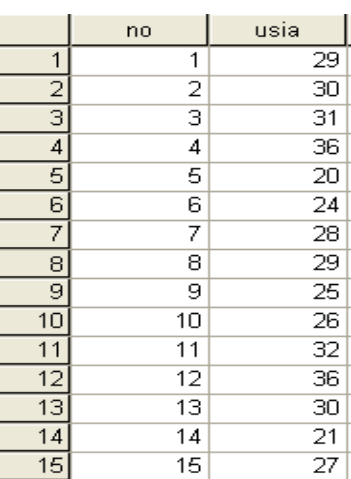

#### **INTERPRETASI**

#### **1. Tabel One Sample Statistic**

Pada table ini menberikan gambaran atau deskripsi data yang ada. Jumlah data adalah 15, rata-rata usia mahasiswa program khusus AKFAR adalah 28,27 dengan standart deviation 4,667 dan std. error mean 1,205.

#### **2. Tabel One Sampel Test**

Hipotesis:

Ho = Rata-rata usia mahasiswa program khusus AKFAR adalah 32 tahun

Hi = Rata-rata usia mahasiswa program khusus AKFAR bukan 32 tahun

#### **Pengambilan Keputusan:**

*Dengan perbandingan thitung dan ttabel:* 

**Jika –ttabel < thitung maka Ho diterima** 

 **Jika thitung < -ttabel atau thitung > ttabel maka Ho ditolak** 

 *Dengan perbandingan probabilitas dengan tingkat signifikan*  Jika probabilitas > 0,05 maka Ho diterima Jika probabilitas < 0,05 maka Ho ditolak

#### **B. UJI t DUA SAMPEL INDEPENDEN (Independent Sample t Test)**

Uji ini digunakan untuk menguji apakah rata-rata suatu group sample berbeda dengan group sample lainnya. Uji t terhadap dua sample bebas artinya bahwa kedua grup tersebut tidak saling berhubungan.

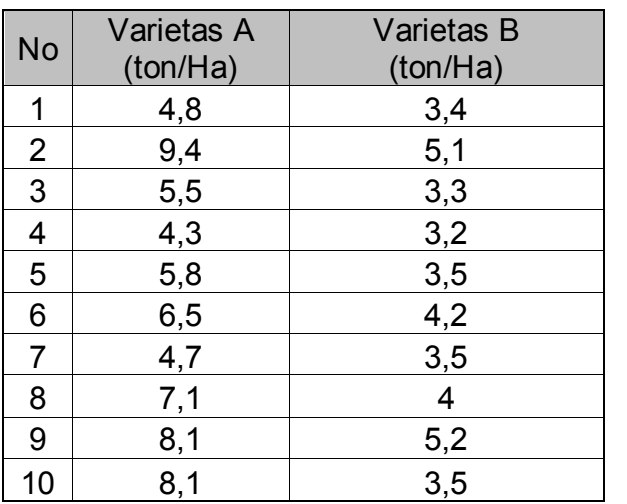

#### **Contoh:**

Sebuah pusat penelitian PT. Zea Mays ingin mengetahui apakah ada perbedaan hasil jagung varietas A dengan varietas B. Diperoleh data sebagai berikut:

#### **Langkah – Langkah :**

**1.** Masukkan data kelembar SPSS dengan format sebagai berikut:

**Berikan value label pada variable** 

**varietas,** yaitu:

Varietas A = 1

Varietas B = 2

2. Klik **Analize . . .Compare Means. . .Independent Sample T-Test** 

Masukkan variable *hasil* ke kolom **Test Variabel(s)** dan masukkan variable *Varietas* ke kolom **Grouping variable.** 

- **3.** Klik **Define Groups** . . . diisi dengan Group **2**, diisi 2, sesuai dengan jumlah kategori yang ada ( *pada contoh hanya ada 2 kategori, yaitu varietas A dan varietas B* )
- **4.** Untuk memilih taraf kepercayaan yang diinginkan , klik Option. Taraf kepercayaan yang dipakai 95%.
- **5. OK**

**T-Test**

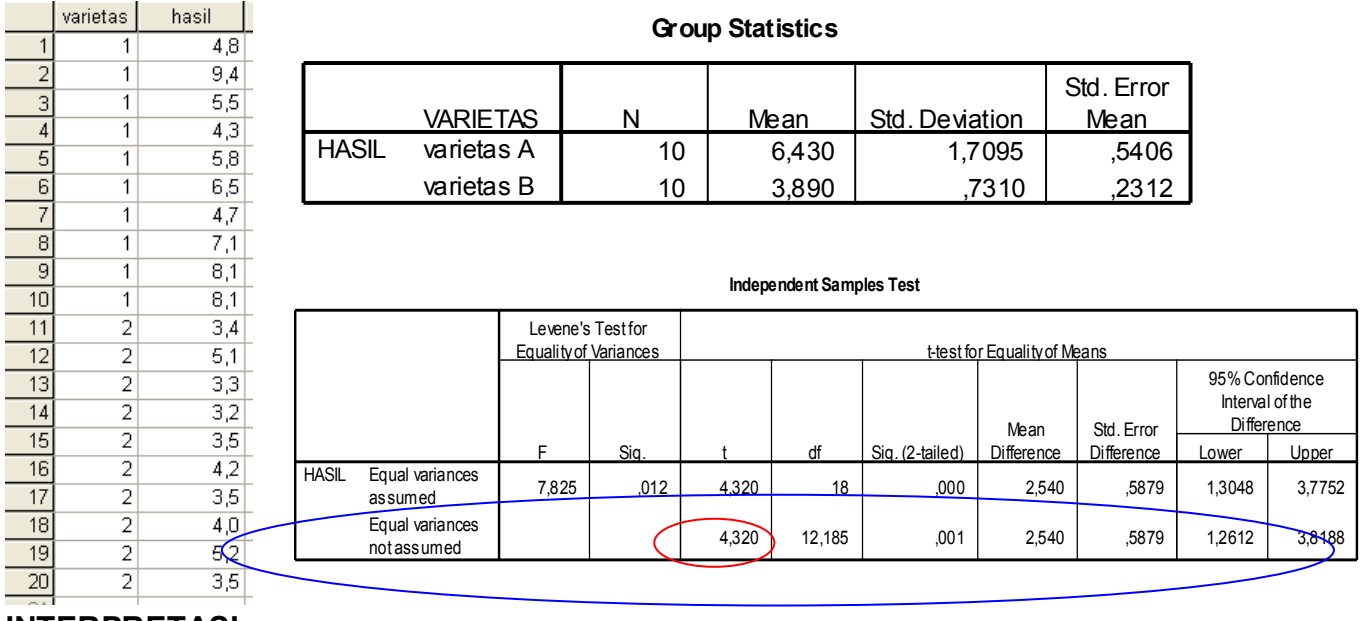

# **INTERPRETASI**

# **1. Tabel Group Statistic**

Pada table ini dapat dilihat bahwa rata-rata panen untuk jagung varietas A 6,43 ton/ha dengan standart deviasi sebesar 1,7095, sedangkan untuk varietas B 3,89 ton/ha dengan standart deviasi sebesar 0,7310.

# **2. Tabel Independent Sampel Test**

 **Pengujian varian dua sample Hipotesis:** 

Ho = Kedua sample mempuanyai varian yang sama

Hi = Kedua sample mempunyai varian yang berbeda

# **Jika Fhitung > Ftabel atau probabilitasnya < 0,05 maka Ho ditolak**

**Jika Fhitung < Ftabel atau probabilitasnya > 0,05 maka Ho diterima** 

Diperoleh probabilitas 0,012 (< 0,05) maka Ho ditolak, artinya kedua sample mempunyai varian yang berbeda.

# **Pengujian rata-rata dua sample**

Oleh karena kedua sample mempunyai varian yang tidak sama maka pengujian terhadap nilai rata-rata sebaiknya menggunakan dasar *equal variance not assumed* (diasumsikan kedua sample mempunyai varian yang tidak sama), jadi yang dibaca bagian yang bawah.

#### **Hipotesis**

Ho = Rata-rata hasil panen kedua varietas jagung sama

Hi = Rata-rata hasil panen kedua varietas jagung tidak sama

# **Pengambilan keputusan**

 **Jika –ttabel < thitung < ttabel maka Ho diterima Jika thitung < -ttabel atau thitung > ttabel maka Ho ditolak**  Atau,

# **Probabilitas > 0,05 maka Ho diterima Probabilitas < 0,05 maka Ho ditolak**

Ttabel pada  $\alpha$  5 % dan df=18. oleh karena dilakukan uji 2 arah maka  $\alpha$  1/2 5%, ttabel (0,025;18)= 2,101, thitung (4,320) > ttabel (2,101) maka Ho ditolak artinya rata-rata hasil panen kedua varietas jagung tidak sama.

# **C. UJI t DUA SAMPEL BERPASANGAN (Paired Sampel t Test)**

Sampel berpasangan adalah sebuah sample dengan subjek yang sama namun mengalami perlakuan yang berbeda, misalnya ke 3 SMK sebelum mengikuti les matematika dan setelah mengikuti les matematika.

#### **Contoh:**

Seorang guru matematika ingin menguji apakah kegiatan bimbingan belajar (BIMBEL) secara nyata mempengaruhi prestasi siswa. Untuk itu, guru tersebut melakukan pencatatan nilai matematika siswa sebelum mengikuti BIMBEL dan sesudah mengikuti BIMBEL. Diperoleh data berikut ini:

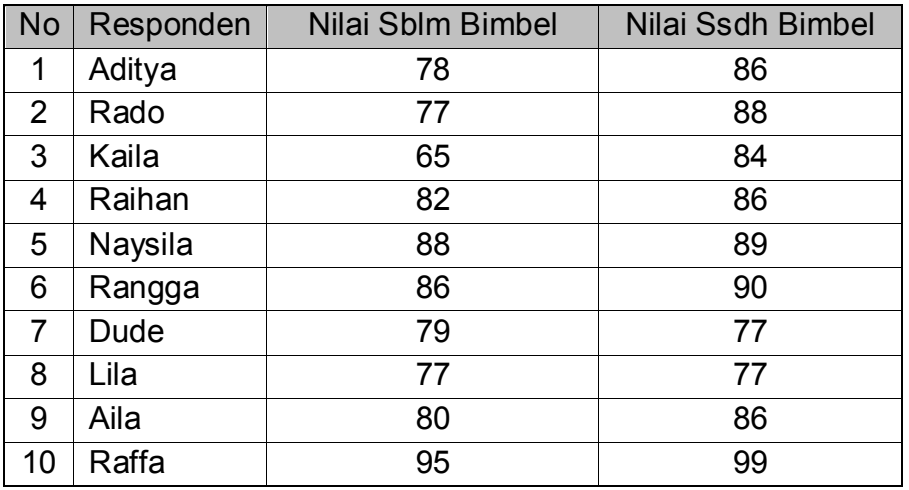

#### **Langkah-langkah:**

1. Entrilah data ke lembar SPSS seperti berikut ini:

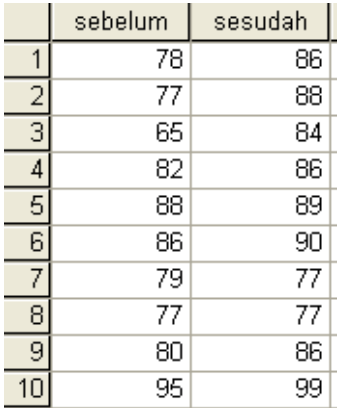

2. Klik **Analize . . . Compare Means. . .Paired Sample T test. . . .,** kemudian sorotlah variable *"sebelum"* dan *"sesudah"* secara bersama-sama, lalu masukkan kedua variable tersebut ke **kolom Paired Variabels.** . . .

3. Klik Options. Pada keadaan default, taraf kepercayaan yang dipakai 95%.

**4. Continue. . . . .OK** 

#### **Paired Samples Statistics**

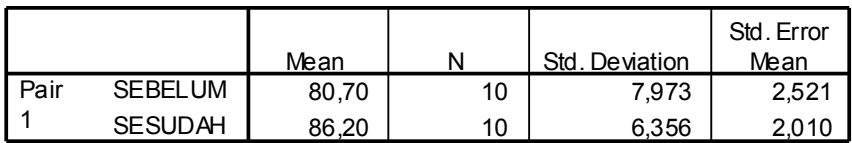

#### **Paired Samples Correlations**

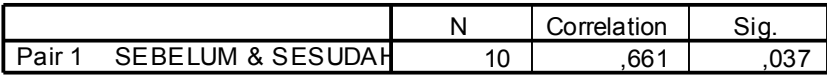

#### **Paired Samples Test**

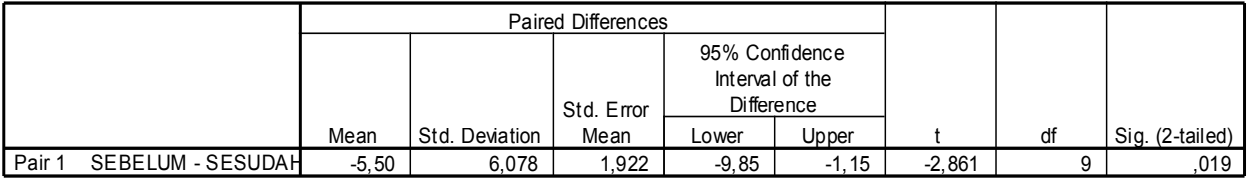

#### **INTERPRETASI**

#### **1. Tabel Paired Sampel Statistic**

Dapat dilihat bahwa rata-rata nilai matematika sebelum BIMBEL adalah *80,70* dengan standar deviasi *7,973* sedangkan rata-rata nilai matematika sesudah mengikuti BIMBEL adalah *86,20* dengan standart deviasi *6,357*. N menunjukkan jumlah data.

#### **2. Tabel Paired Samples Correlations**

Menguji keeratan hubungan antara nilai matematika sebelum dan sesudah mengikuti BIMBEL. Diperoleh nilai korelasi sebesar **0,661**. dengan melihat nilai probabilitas *0,037 (< 0,05),* berarti korelasi (hubungan) antara nilai matematika sebelum dan sesudah mengikuti BIMBEL adalah *signifikan atau erat*.

#### **3. Tabel Paired Sampel Test**

#### **Hipotesis**

Ho = Prestasi siswa sebelum dan sesudah mengikuti BIMBEL sama

Hi = Prestasi siswa sebelum dan sesudah mengikuti BIMBEL berbeda

#### **Pengambilan keputusan**

Diperoleh thitung sebesar **-2,861**, ttabel  $(1/2 \alpha; df) = (0,025; 9) = 2,262$ 

Oleh karena thitung < -ttabel atau dengan melihat probabilitas sebesar 0,019 (<0,05) maka Ho ditolak, artinya prestasi siswa terbukti meningkat setelah mengikuti BIMBEL.

# **BAB VI ONE WAY ANOVA**

One Way ANOVA digunakan untuk menguji apakah rata-rata dari beberapa sample berbeda atau tidak.

#### **Contoh:**

Penelitian dilakukan untuk mencari kuda yang paling kuat, antara kuda Sumbawa, kuda Eropa, atau kuda Amerika. Penelitian dilakukan dengan menggambil 10 sampel dari masing-masing kuda. Kemudian, masing-masing kuda tesebut diberikan beban untuk ditarik. Hasil penelitiannya adalah sebagai berikut:

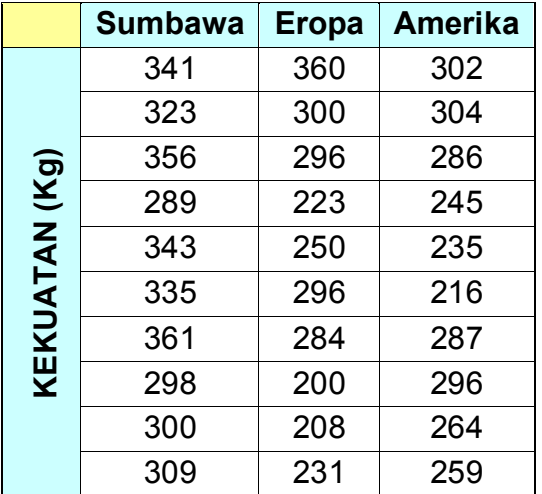

#### **Langkah-langkah :**

**1**. Entrilah data ke dalam SPSS

Berikan value label pada jenis-jenis kuda sebagai berikut:

> Kuda Sumbawa = 1 Kuda Eropa  $= 2$ Kuda Amerika = 3

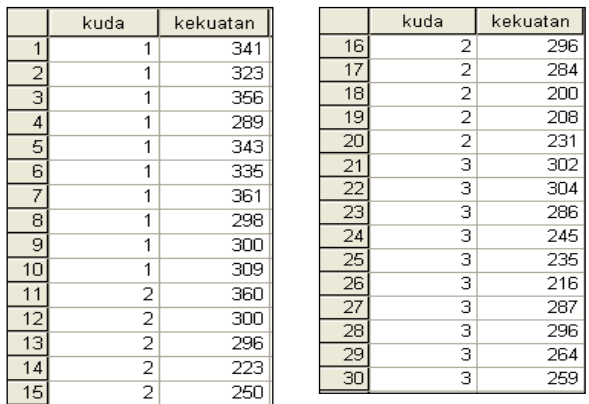

2. Klik **Analize . . . Compare Mean . . . One Way ANOVA. . .** , pindahkan *variable* 

*Kekuatan* ke kolom **Dependent List** dan *asal kuda* ke kolom **Factor. . . .**

3. Klik **Option. . .** aktifkan *Descriptive* dan *Homogenity of variance test*.

**Continue . . . OK** 

#### **Oneway**

#### **Descriptives**

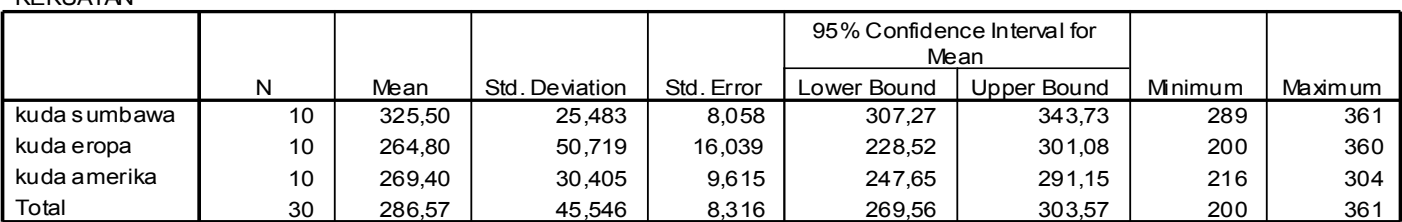

KEKUATAN

#### **Test of Homogeneity of Variances**

**KEKUATAN** 

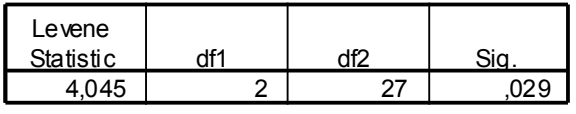

#### **ANOVA**

**KEKUATAN** 

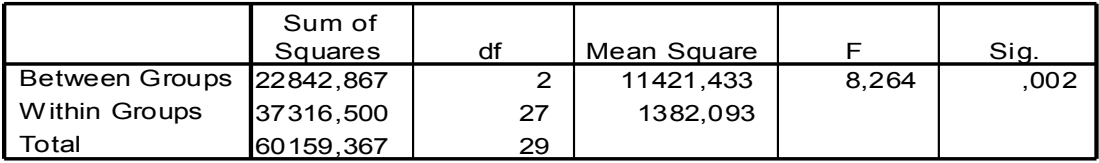

#### **INTERPRETASI**

#### **1. Tabel Discriptives**

Pada table ini terligat ringkasan statistic deskriptif meliputi jumlah data, rata-rata, standar deviasi, standart error, dan lain-lain.

#### **2. Tabel Test of Homogeneity of variance**

*Analisis ini bertujuan untuk* menguji apakah varian dari populasi asal kuda

(Sumbawa, Eropa dan Amerika) tersebut sama.

#### **Hipotesis**

Ho = Ketiga populasi mempunyai varian yang sama

Hi = Ketiga populasi mempunyai varian yang tidak sama

#### **Dasar pengambilan keputusan**

Jika probabilitas > 0,05 maka Ho diterima

Jika probabilitas < 0,05 maka Ho ditolak

#### **Keputusan**

Diperoleh probabilitas (sig.) 0,029 < 0,05 sehingga Ho ditolak artinya ketiga

populasi asal kuda memiliki varian yang berbeda

#### **3. Tabel ANOVA**

Analisis ini bertujuan untuk menguji apakah ketiga populasi asal kuda memiliki rata2 yang sama.

**Hipotesis** 

Ho = Ketiga asal kuda mempunyai kekuatan yang sama

Hi = Ketiga asal kuda mempunyai kekuatan yang berbeda

**Jika Fhitung < Ftabel atau probabilitasnya > 0,05 maka Ho diterima Jika Fhitung > Ftabel atau probabilitasnya < 0,05 maka Ho ditolak** 

#### Diperoleh **Fhitung 8,264**

Ftabel dapat dilihat pada  $\alpha$  0,05 dengan:

Derajat bebas pembilang =  $(k-1)=3-1=2$ 

Derajat penyebut =  $(n-k)=30-3=27$ , dimana n=jumlah sample,  $k=$  jumlah kategori

**Ftabel (0,05;2;27)=3,36**

**Keputusan :** Oleh karena Fhitung (8,264) > Ftabel (3,36) maka Ho ditolak, artinya kekuatan kuda dari ketiga daerah tersebut tidak sama. Kemudian muncul pertanyaan berikutnya. . . ., Lantas **Kuda mana yang kekuatannya paling tinggi . . . .??!!!**  Untuk menjawab pertanyaan tersebut perlu dilakukan uj lanjut atau **Post Hoc test.** 

#### **Post Hoc Tests**

#### **Multiple Comparisons**

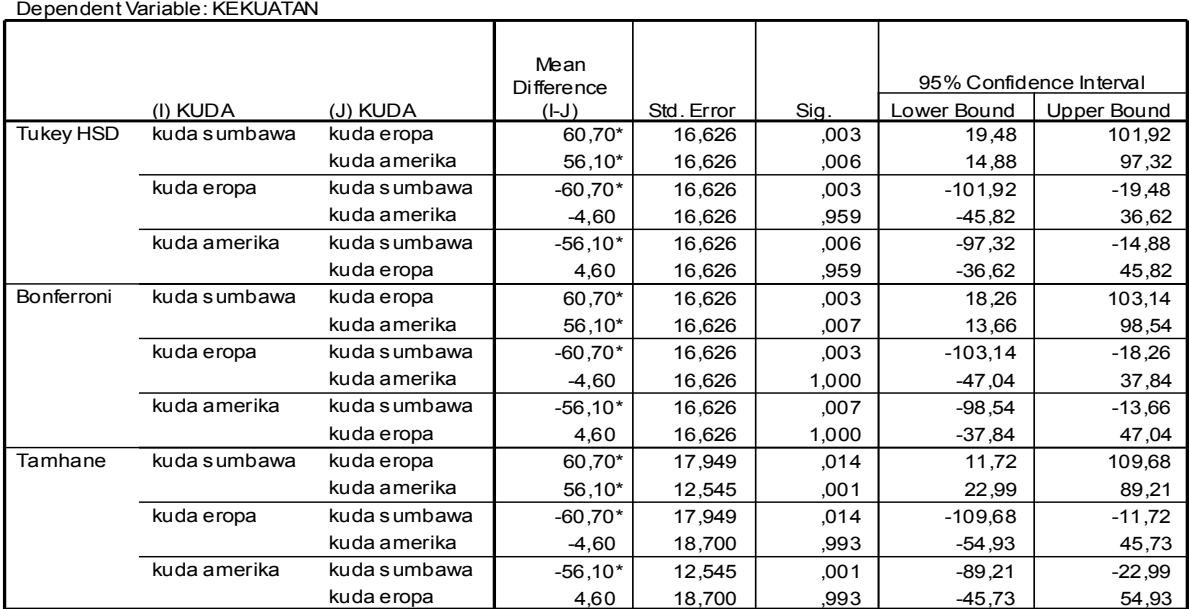

\*. The mean difference is significant at the .05 level.

#### **INTERPRETASI**

#### **Tabel Multiple Comparisons**

Pada kolom mean difference, rata-rata perbedaan kekuatan kuda adalah:

Sumbawa dikurangi Eropa  $= 60,70^*$  (signifikan)

Sumbawa dikurangi Amerika =  $56,10^*$  (signifikan)

Eropa dikurangi Sumbawa = -60,70\* (signifikan)

Eropa dikurangi Amerika  $= -4,60$  (tidak signifikan)

Amerika dikurangi Sumbawa = -56,10\* (signifikan)

Arti tanda ( \* ) adalah bahwa perbedaan tersebut significant. Hal ini juga diperjelas dengan perbandingan probabilitas, jika probabilitas < 0,05 maka signifikan. Dari table dilihat bahwa perbedaan kekuatan kuda eropa dan amerika hanya 4,60 dan tidak signifikan (0,993 > 0,05).